# **DRM Lite – A new way to access your Interlibrary Loan documents**

#### **What is DRM Lite?**

We're changing the way that Interlibrary Loan documents are delivered to Abertay University staff and students. Secure electronic documents supplied by the British Library will be delivered by a new method – DRM Lite. This ensures that the item (for example, a journal article) is used only as permitted and protects the rights of the copyright holder. Users register for a British Library On Demand account and can then access their document, using Adobe Reader 10 or above, by entering their British Library username and password. The document is no longer locked to a specific PC but to a particular user. This means that it can be viewed anywhere that the user has an Internet connection, and on a range of devices including laptops, smartphones and tablets. Interlibrary Loan document requests received from  $11<sup>th</sup>$  April 2016 will be supplied by DRM Lite where possible. Book loans supplied through Interlibrary Loan will continue to be available for collection from SEZ in the Library foyer.

#### **How do I register for a British Library account?**

To register for a British Library On Demand account, please go to: <https://ondemand.bl.uk/onDemand/home> and click on the *Register* link at the top of the page. Follow the on-screen instructions. Please use your University email address to register. When choosing your username, we recommend that you use your Abertay University staff or student number, for example: 00512345 or 1504567.

Once you've registered, you will receive an email from the British Library asking you to activate your account. Click on the link in the email. Once you have activated your account please allow 10 minutes for the British Library's records to update, before you can access your Interlibrary Loan document.

#### **How do I open a document using DRM Lite?**

If the British Library can supply your Interlibrary Loan request, they will send you an email containing a link which takes you to the download page. The link will expire after 30 days. You must have access to the Internet to download your document and also each time that you open it. To download and open your document, you must have registered for a British Library On Demand account (please see instructions above). You will also need Adobe Reader 10 or above installed on your device. All staff and student PCs have Adobe Reader DC installed which is compatible with DRM Lite. Documents will not open with any other PDF viewer.

On the download page, you may be asked to enter your registered email address before you can click on the link to access your document. You will then be asked to enter your username and password to access the document. You need to enter these details each time that you access the document:

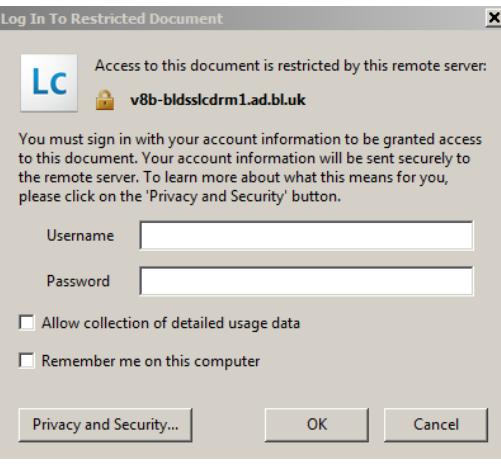

If you are using a mobile device and are not prompted to enter your login details, please go to your downloads.

Once you have downloaded the document in Adobe Reader, you should save it by clicking on *File* then *Save As*, otherwise you will be unable to open it 30 days after the document was supplied. Saving the document will allow you access to it for three years from the date of supply.

## **Can I print the document?**

Yes, you can print the document once. To comply with

copyright law, you are not permitted to make further copies or convert the file into any other format. You also must not cut and paste the text or alter it in any other way.

## **How long do I have access to the document?**

The link to your document is live for 30 days. If you download and save the document, you will be able to access it for up to 3 years from the date of supply. If you do not save the document, you will be unable to open it 30 days after the email was sent by the British Library.

## **What about documents that I've already received from the British Library?**

Staff who received Interlibrary Loan documents through the old delivery method and downloaded them to their University PC will still be available to view these documents until the end of September (or until three years after the supply date - whichever is earlier). After September, the FileOpen software currently used to access these files will be removed from University PCs.

# **Troubleshooting**

If you forget the username for your British Library account, you can request a reminder to be sent to your registered email address. If you forget the password for your British Library account, you can request a new password. Please go to[: https://ondemand.bl.uk/onDemand/home](https://ondemand.bl.uk/onDemand/home) . Click on the login link and select "Forgotten username or password?".

If you have any problems accessing your document, please check the following:

- Are you using Adobe Reader 10 or above as your PDF viewer? You may need to disable your browser's default PDF viewer if it is not Adobe Reader.
- Has the download link expired? The download link will remain live for 30 days from the date that it was sent by the British Library.
- Has your British Library password changed? If you have changed your password but saved your previous account details on your device, you will need to clear this information in Adobe Reader. Open Adobe Reader and go to Edit > Preferences > Security. Select the option "Clear remembered account information".

If you have any questions, please contact Interlibrary Loans.

Email: [InterLibrary@abertay.ac.uk](mailto:InterLibrary@abertay.ac.uk)

Phone: 01382 308843